## **Пример организации 3-х сторонней конференции**

## **на VoIP-шлюзах D-Link**

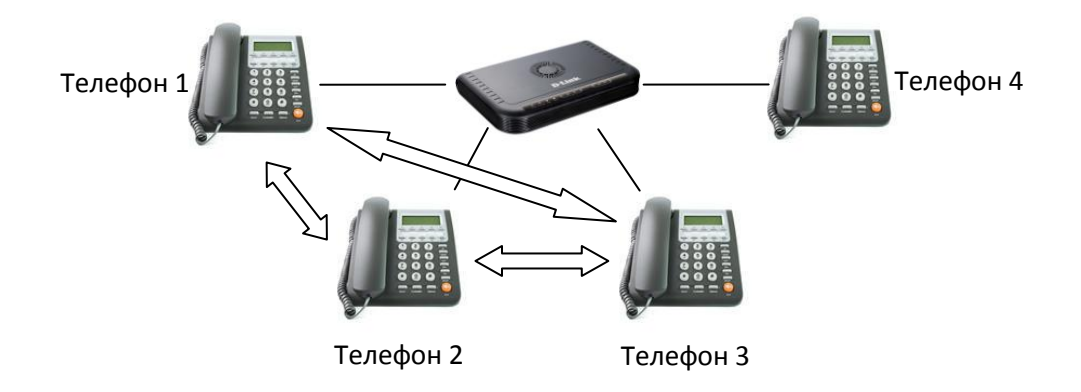

VoIP шлюзы D-Link поддерживают возможность организации 3-х сторонней конференции двумя способами.

## Способ 1.

1. С **Телефона 1** звоним на **Телефон 2**, **Телефон 2** отвечает на звонок.

2. На **Телефоне 1** нажимаем клавишу **Flash**, после чего звоним с него на **Телефон 3** (**Телефон2** при этом ставится на удержание) и **Телефон3** отвечает на звонок.

3. На **Телефоне 1** набираем код **\*61** и нажимаем клавишу **Flash** для присоединения **Телефона 2** к конференции.

## Способ 2.

1. С **Телефона 1** звоним на **Телефон 2**, **Телефон 2** отвечает на звонок.

2. С **Телефона3** звоним на **Телефон 1** (Включена опция ожидания вызова (*Call Waiting*), на **Телефоне 1** нажимаем клавишу **Flash** для принятия второго вызова и начинаем разговор с **Телефоном 3**.

3. На **Телефоне 1** набираем код **\*61** и нажимаем клавишу **Flash** для присоединения **Телефона 2** к конференции.

При этом в настройках шлюза должны быть включены опции *Call Hold*, *Call Waiting*, *Call Transfer* и *Local Mixer*.